# STANDARD OPERATING PROCEDURE

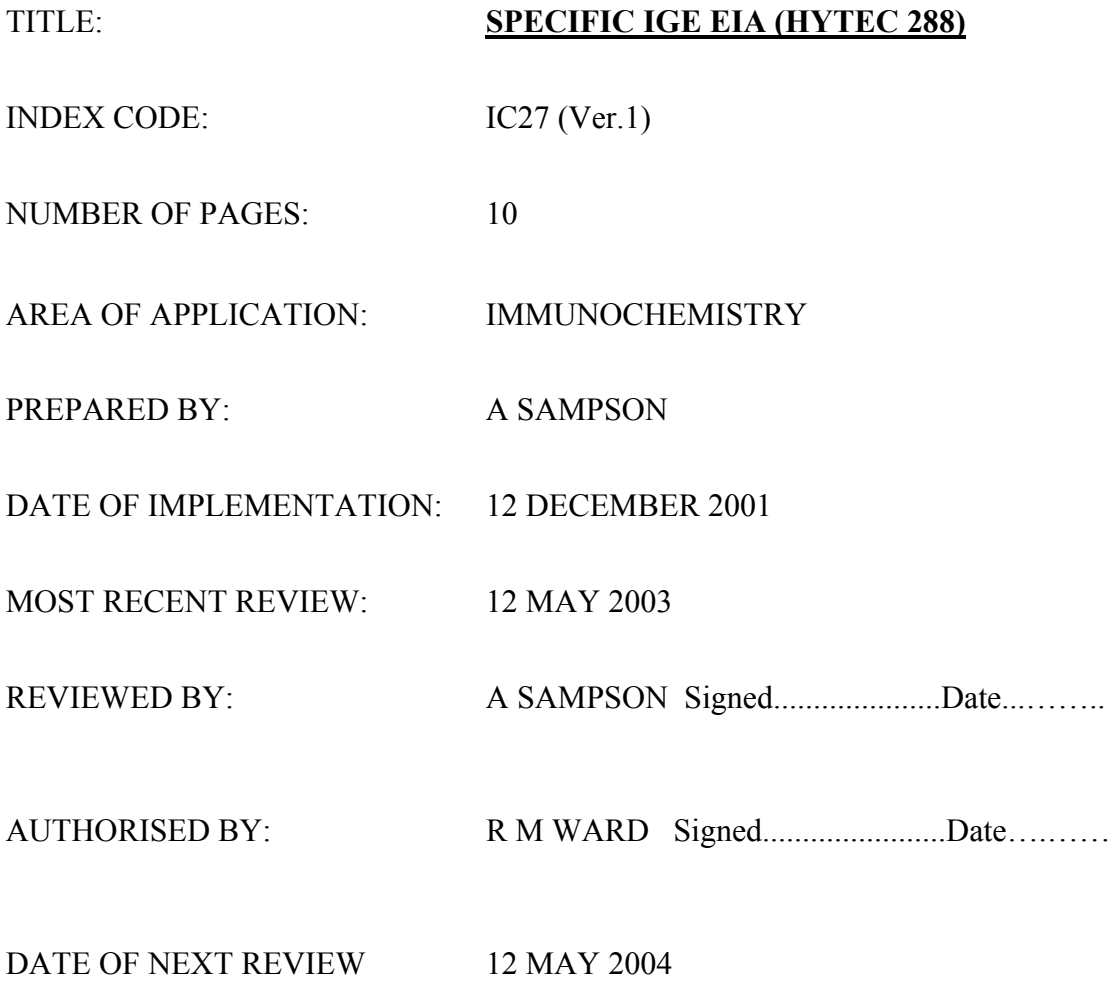

# **HEALTH & SAFETY**

Good laboratory practice is the standard in all assays involving body fluids. Disposable gloves should be worn when handling serum samples, but this does not preclude washing hands regularly.

All potentially contaminated material generated must be disposed of in accordance with Hospital Policy.

COSHH assessment available. (COSHH REF 16)

Remember in the event of any accident or compromise to health and safety always inform a senior member of staff.

#### **PRINCIPLE OF TEST**

IgE immunoglobulin is important in the mediation of the allergic response. The mechanism involves an antigenic stimulation of immuno-competent B-lymphocytes by a specific antigen, which induces the lymphocyte to respond by producing specific antibody of several classes.

One class, IgE antibody, becomes partially bound via its Fc portion to receptors on the surface of mast cells and basophils to release various vasoactive amines in the blood and surrounding tissue. These substances cause smooth muscle constriction and ultimately lead to allergic conditions such as wheal and flare reactions, hives, dermatitis, rhinitis, hay fever, asthma, and anaphylactic shock.

This assay identifies the presence of IgE, reactive with specific allergens.

In the HYTEC Specific IgE Enzyme Immunoassay (EIA), an allergen disc is incubated with allergen-specific IgE from the patient's serum. The disc is washed, incubated with enzyme labelled anti-IgE, and then washed again. The resulting solid phase matrix with bound enzyme is proportional to the amount of allergen-specific IgE in the patient sample. Substrate solution containing p-nitro-phenyl-phosphate (PNPP) is added and incubated, with the development of a yellow colour, which is measured spectrophotometrically. The concentration of allergen-specific IgE is directly proportional to the colour intensity.

#### **PERSONNEL OR TRAINING REQUIREMENTS**

This assay can be carried out by all trained BMS staff and by MLA staff under supervision (with the exception of interpretation and reporting). Operators must be familiar with the use of the Hytec 288 analyser.

Department of Immunology Newcastle upon Tyne NHS Trust

#### **SPECIMEN REQUIREMENTS**

Separate serum, aliquot and store at  $-20$  °C in immunochemistry freezer until testing.

**NB**. EDTA plasma is **not** suitable.

Only serum samples have been validated for this assay.

### **EQUIPMENT**

HYTEC 288 Measuring cylinder

### **REAGENTS**

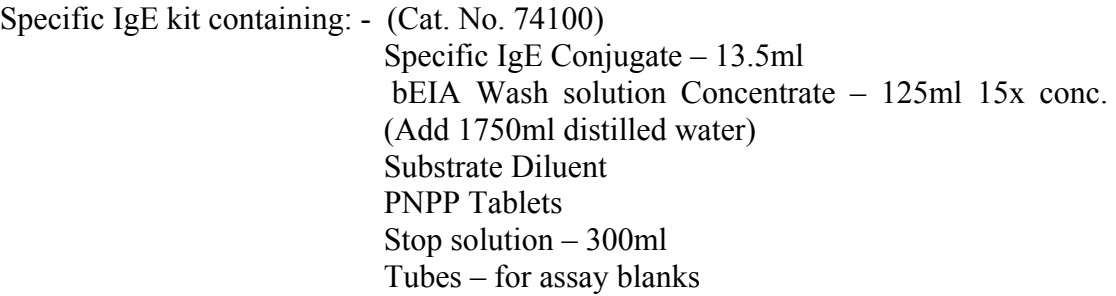

Reagents Required But Not Included: -

Specific IgE Control (Cat. No. 74120) Specific IgE Calibrator Set (Cat. No. 74119) IgE Reference discs (Cat. No. 74118)

# **PROCEDURE / METHODOLOGY**

- 1. Allow all reagents to reach room temperature (20-25°C) before use. Mix each reagent bottle gently, to avoid foaming.
- 2. Start up HyTec 288 using *"Start up"* SOP.
- **3. Check and empty waste and condensation bottles.**
- 4. Click on **'Configure'**, then **'change login'** to own ID i.e. person performing this assay.
- 5. Create a worklist in Apex using *"SIgE Worklist"* **SOP**. Maximum number of samples is 50.

Patient requests can be entered via **INTERFACE** or **MANUALLY.** 

### Use of **INTERFACE** TEST REQUEST ENTRY**: -**

### **(See also separate interface protocol)**

- a) Click **'Import requests'** A short program will execute. When finished, view imported requests to check that correct batch is available.
- b) For any alterations, click on 'Test Request'. Find request to be altered. Any additions, deletions can be done at this point.

# For **MANUAL** TEST REQUEST ENTRY: -

- c) Click on **'Test Request'**.
- d) Click on **'Assay Class'** and choose **'Specific IgE'** assay.
- e) Load patient details

C:\Cohort 58\Protocols SOPs\Specific IgE.docPage 4 of 9 E.g. Lab ID number ENTER

**Alt F**….. Fastselect…Specific allergen/s

e.g. D1, **ENTER** F2, **ENTER** etc.

**Alt W**…..New patient

f) Click **'Done'**

# **ASSAY PREPARATION: -**

1. Click on **'Prepare new assay'**

In 'assay data' click on **'Master assay'**….. Choose **Specific IgE**

Blank rpt 2

Cal rpt 2

Sample rpt 1

Control rpt 2 is shown.

2. Click on **'Control selection'**, e.g. D1 / F13 for both negative & positive

- 2. Click on **'Samples'**
- 3. Select Tests…usually **Select All.**
- 4. Check Lot. Numbers of reagents.
- 5. Click on **stored curve**, use stored curve if there is suitable curve available & recalibration is not necessary. (Curves usually valid for 1 month).
- 6. Click on **Done**
- 7. Print worksheet
- 8. Whilst it is printing, **check** levels of **distilled water**, **wash solution**, **stop solution** are approximately ¾ full and **waste** bottle empty. Top up / empty as necessary.
- 9. Prepare reaction block from worksheet. Place any empty tubes into the block first, then IgE reference discs, followed by allergen discs tubes (ENSURE DISCS ARE IN THE BOTTOM OF EACH TUBE).
- 10. Make appropriate amount of substrate and tablets **(DO NOT touch PNPP tablets with hands)** described on worksheet, and ensure adequate volumes of conjugate and sample diluent. Place into reagent block- **NO LIDS.**
- 11. Place calibrators and controls into positions in calibrator rack.
- 12. Place samples into sample rack as per worklist, checking sera volumes & make sure **NO LIDS** are left on and no air bubbles.
- 13. Place reagent, sample and reaction blocks onto analyser **NO LIDS.**
- 14. Click on **'Show liquid levels'**. Click **Check levels** Script will change from **red** to **green** if **OK.**
- 15. Click on Done
- 16. Start Assay. "*Load system Solutions- Verify solutions have been loaded i.e. wash soln, substrate, stop soln"*. Click OK. *Running. Assay preparation* is displayed.
- 17. **Wait in Hytec 288 vicinity until calibrator and sample pipetting steps are done, as operator intervention may be required (See ALARMS)**.
- 18. Alarm will sound when all samples calibrators and controls have been dispensed into relevant reaction tubes. At this point in the assay the calibration block and patient samples can be removed from the analyser.
- 19. **Give substrate bottle a mix, ensuring all tablets are dissolved. Remember to remove the lid.**
- 20. Once removed, visually check the workstation is OK, close doors, Click 'OK'. Alarm will stop. The first incubation step is now in progress. The current assay status is visible on the VDU throughout the assay.
- 21. When assay is complete the results will print out.
- 22. **DO NOT remove reagents or tubes from analyser until assay analysis is complete and validated – nil OD's, CV's and ranges.**
- 23. **Check that there are discs in all tubes as you remove them from the heating block.**
	- Print cumulative positive control graphs. Click Evaluate. Click Controls. Click Selections. Click Assay class- Specific IgE. Select Current controls e.g. D1, F13, etc.

Click Graph. *From Legend Options* choose Mean 1sd etc. calc.

 *From Display Options* choose Points.

- Print All Graphs.
- Click Done.
- 25. Place HAZ-TAB into waste container and leave overnight before emptying.

## **REPORTING RESULTS: -**

## Using the **INTERFACE**: -

Also see "EXPORT OF RESULTS" SOP

- a) Click on **'Evaluate'**
- b) Click on **'Assay results'**
- c) Highlight correct assay run

# d) **'Export results'**

Wait approximately 5 minutes; check that results are in APEX. PRINT worksheet, check results.

e) Approve all other checked results.

# **QUALITY CONTROL AND INTERPRETATION**

HYCOR Specific IgE Positive and Negative Controls (Cat. No. 73020) are used with each assay. Reference Ranges for a range of allergens are provided on the product insert sheet.

The sensitivity of the assay 0.35IU/ml. The HYTEC Specific IgE quantitative results are given as IU/ml and also as a 'score' (grade).

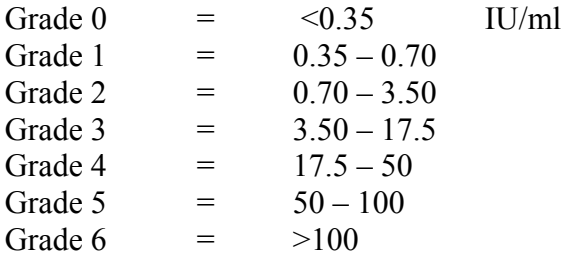